# **NEW REPORT** FIN\_EXP\_279A\_TRANS\_DETAIL\_FY\_ONLY

Fast Access to Your Expenditure Data for the Current Fiscal Year

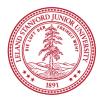

279A is a "clone" of the 279 Transaction Detail Report (one of the most popular expenditure reports), with changes to improve performance!

- Data available only for the current Fiscal Year
- 279A completes much faster because it runs against less data
- Project-To-Date (PTD) prompt not available (since data is not complete) (use the original 279 to retrieve data for prior years)
- All other prompts are similar to 279
- All three report tabs are the same as the 279
- New Virtual Date values can be used instead of entering a specific Month-Year (facilitates saving the report for future use)
  - Last Closed Month: "LCM"
  - Current Open Month: "COM"

### Finding and Running 279A report

- Search for "279A" (or 279)
- Click on FIN\_EXP\_279A\_TRANS\_DETAIL\_FY\_ONLY
- All non-date prompts are entered as for the 279
- You can use "Virtual Dates" if desired

| Business Objects      | STANFORD UNIVERSITY                                 | ReportMart3                                                                                                    |                  | Welcome: svemp                   |
|-----------------------|-----------------------------------------------------|----------------------------------------------------------------------------------------------------|------------------|----------------------------------|
| 🌮 🎇 🔟 🕅 + 🗋 New + 🌫 🔀 | nd • 🔝 My InfoView   Search title • 279A            |                                                                                                    |                  | 🗈 🔒 🥝                            |
| 😂 Categories 🛛 🗵      | Search Results: title contains "279A"               |                                                                                                    |                  | 千口 문 ×                           |
| 🗀 🔯 🐼 🖾 🖕             | 🖉 Organize 🗸   Fiter: All Types                     |                                                                                                    |                  |                                  |
| 🖻 🇞 Home              | ] 🗅 🔅   Title 🔺                                     |                                                                                                    | Folder           | Туре                             |
| Personal Categories   | 🛾 🗿 🚸 FIN_EXP_279A_TRANS_DETAIL_FY_ONLY             |                                                                                                    | OF               | Web Intelligence Document        |
|                       | features the ability to search based on "virtual da | aller amount of data limited to the current fiscal year<br>ites". Enter "LCM" in the date search prompt(s) to retronth". This feature eliminates the need to update the | rieve data as of | f the "Last Closed Month"; enter |

- Date definitions are related to when a month is closed in the GL, not the actual calendar month
- For example:

|                          | LCM                 | СОМ                  |
|--------------------------|---------------------|----------------------|
|                          | (Last Closed Month) | (Current Open Month) |
| On 5/3/09:               |                     |                      |
| (Before April is closed) | MAR-2009            | APR-2009             |
| On 5/11/09:              |                     |                      |
| (After April is closed)  | APR-2009            | MAY-2009             |

## **Using Virtual Dates**

- Instead of specifying a particular month, such as FEB-2009, you may use a virtual month in the Fiscal-To-Date or in the Begin and End Date prompts
- Use "COM" when you mean Current Open Month
- Use "LCM" for the most recent closed month
- You can still use regular format like FEB-2009

| %               | g or Parent Org (ABCD;ZZZZ)                    |
|-----------------|------------------------------------------------|
| 70              |                                                |
| 200: Fiscal-To- | Date [As Of] Date (MMM-YYYY) or (LCM) or (COM) |
| %               |                                                |
|                 |                                                |
|                 | riod Begin Date (MMM-YYYY) or (LCM) or (COM)   |
| LCM             |                                                |
| 203: Report Pe  | riod End Date (MMM-YYYY) or (LCM) or (COM)     |
| СОМ             |                                                |
| L               |                                                |

- Currently only the 279A accepts Virtual Dates
- Virtual Dates will be available on other reports in the future
- Look for "LCM" or "COM" in the sample prompts

| 200: Fiscal-To-Date [As Of] Date (MMM-YYYY) or (LCM) or (COM) |
|---------------------------------------------------------------|
| %                                                             |
|                                                               |
| 202: Report Period Begin Date (MMM-YYYY) or (LCM) or (COM)    |
| LCM                                                           |
|                                                               |
| 203: Report Period End Date (MMM-YYYY) or (LCM) or (COM)      |
| LCM                                                           |
|                                                               |

200: Fiscal-To-Date [As Of] Date (MMM-YYYY) or (LCM) or (COM)
%
202: Report Period Begin Date (MMM-YYYY) or (LCM) or (COM)
JAN-2009
203: Report Period End Date (MMM-YYYY) or (LCM) or (COM)
LCM

### • Before August Final Close:

- Use "COM" to return all activity during August
- "LCM" will return July data

### • After August Final Close:

- Prior year data will be available to the 279A through December to facilitate analysis
- In order to access prior Fiscal Year data with the 279A, use actual Month-Year (i.e., AUG-2009)
- In January, the prior Fiscal year data will be purged and can be accessed via the original 279 report